## INSERIMENTO USCITE DI GESTIONE (Fatture e ritenute)

## INSERIMENTO SPESE DI BILANCIO

L'inserimento delle spese di gestione in PIGC avvengono solo dal bilancio consuntivo.

Questa sezione può essere facilmente paragonata in Domustudio con la sezione Conti > linguetta Movimenti.

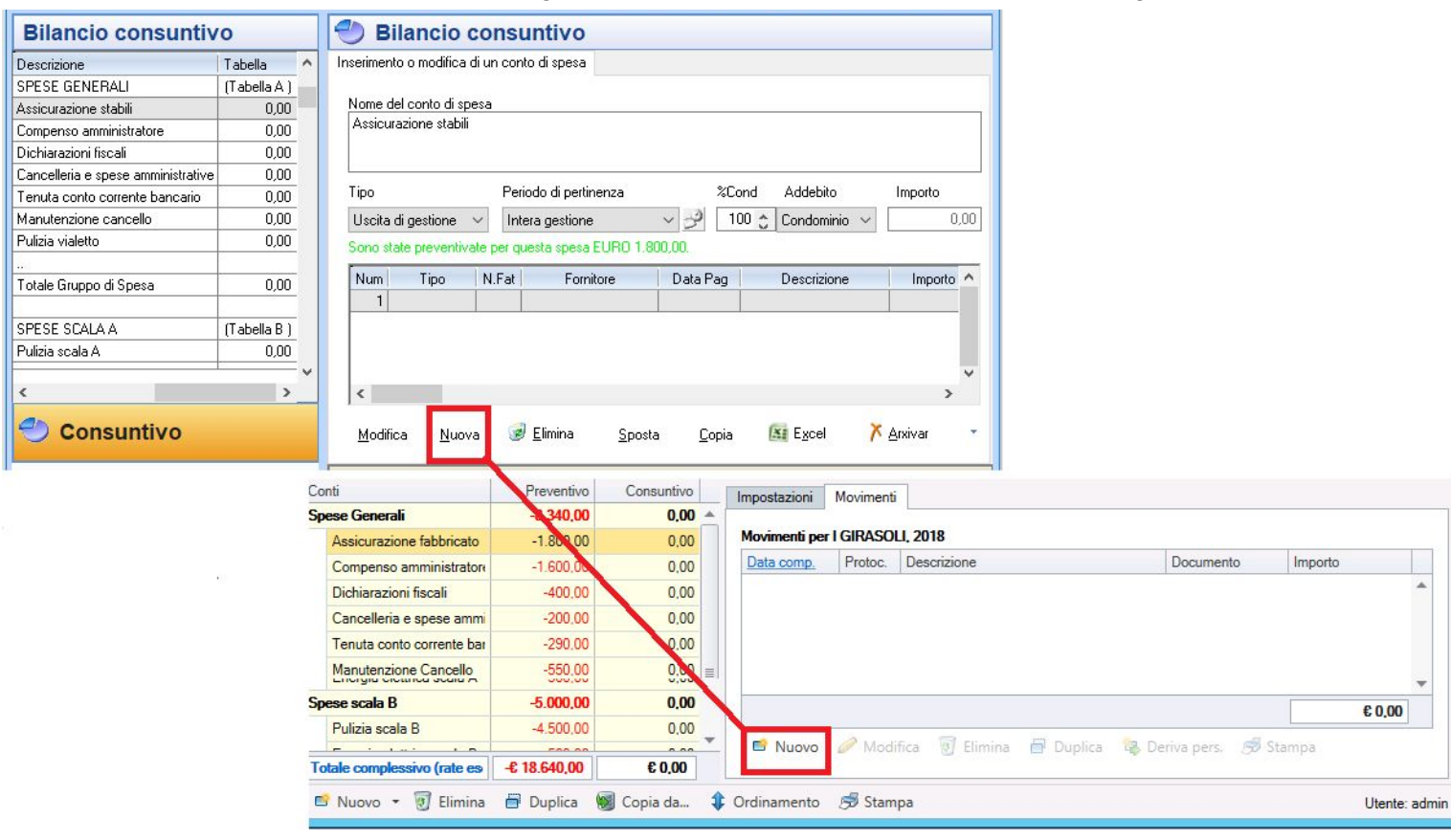

L'inserimento della spesa avviene in maniera molto simile:

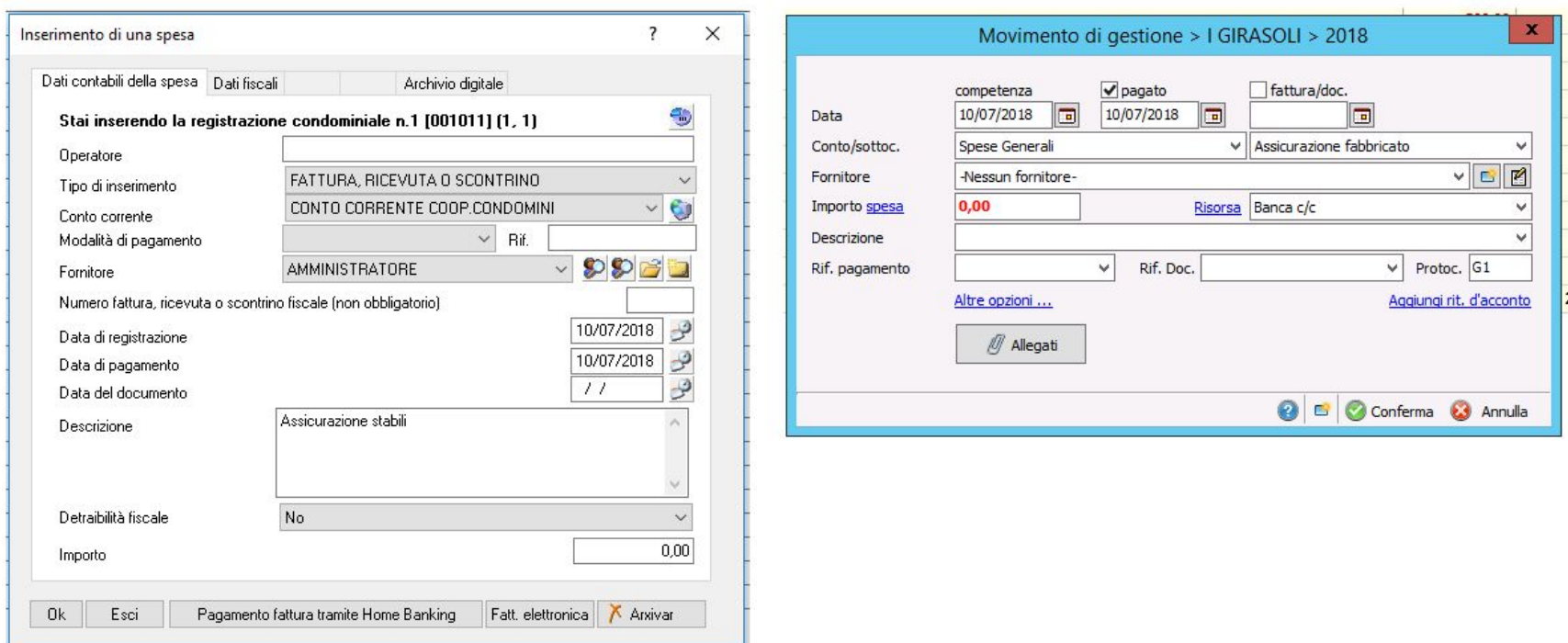

- TIPO DI INSERIMENTO: in PIGC è un campo che viene cambiato solo per motivi di natura fiscale legato ai crediti per ritenuta d'acconto versata e non dovuta; In Domustudio non ha necessità alcuna di cambiare questo campo che appunto non esiste;
- CONTO CORRENTE: in PIGC riporta il conto corrente predefinito per la registrazione delle spese. In Domustudio: per ogni conto di spesa si può decidere a che risorsa associarlo;
- POSTICIPATA: in PIGC la registrazione di un debito è collegata alla scelta del conto corrente **"POSTICIPATA"**.In Domustudio la registrazione di **un debito è collegata alla data di pagamento**: ove questa manca viene in automatico creata la posizione debitoria del condominio verso il fornitore. Stessa cosa se la data inserita va oltre il periodo di riferimento della gestione;
- MODALITA' DI PAGAMENTO: in PIGC la modalità di pagamento e il riferimento corrisponde al "Rif. pagamento" in Domustudio;

● FORNITORE: In PIGC il fornitore proposto è il primo inserito nel caso si stia inserendo la prima spesa, o viene proposto l'ultimo fornitore utilizzato per quel conto di spesa; In Domustudio viene proposto il fornitore predefinito impostato nel conto/sottoconto.

I concetti legati alle date, esposti nei due programmi, sono uguali tranne:

- In PIGC troviamo la data di registrazione che non corrisponde concettualmente alla **DATA DI COMPETENZA** in Domustudio poiché quest'ultima serve ad evidenziare la competenza della spesa ed è quindi ESSENZIALE per la registrazione dei debiti delle gestioni precedenti e della gestione corrente;
- In PIGC la descrizione riportata è quella del conto di spesa, in Domustudio è possibile inserire varie descrizioni che rimangono memorizzate per i successivi inserimenti;
- Il numero di registrazione in PIGC corrisponde al numero di protocollo in Domustudio;
- L'importo in PIGC viene inserito al lordo della ritenuta ovvero IL TOTALE fattura, in Domustudio è possibile scegliere cosa addebitare se il netto pagato(o da pagare) al fornitore o il lordo, non perdendo così l'abitudine negli inserimenti

## SPESE SOGGETTE A RITENUTA D'ACCONTO

.

L'inserimento di una fattura in Domustudio può essere fatta dalla sezione Conti o dalla sezione **Movimenti**.

-Vediamo come inserire il **LORDO** della fattura, come avviene in PIGC:

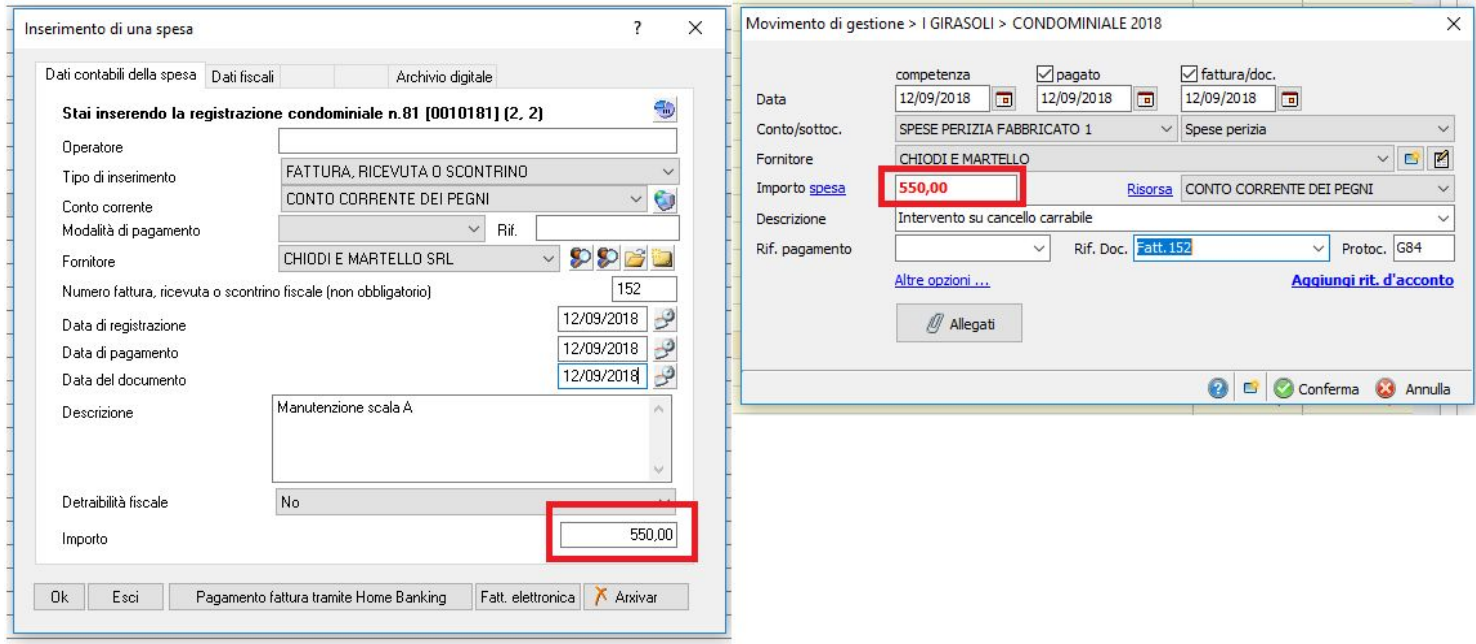

Su Domustudio, dopo aver inserito importo, fornitore e gli altri dati, clicchiamo su "aggiungi rit. d'acconto" (che corrisponde al Tasto OK di PIGC) per completare lo scorporo della **ritenuta d'acconto**.

Impostando "Totale documento" sull'importo di partenza per il calcolo, avviene lo scorporo:

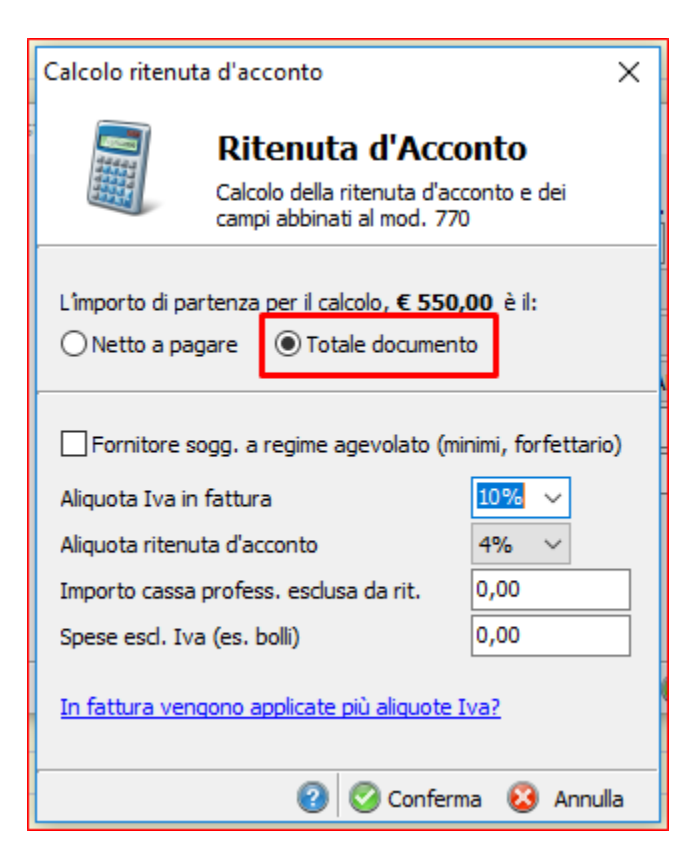

Esattamente come in PIGC verrà esposta la ritenuta d'acconto corretta calcolata in base al lordo inserito.

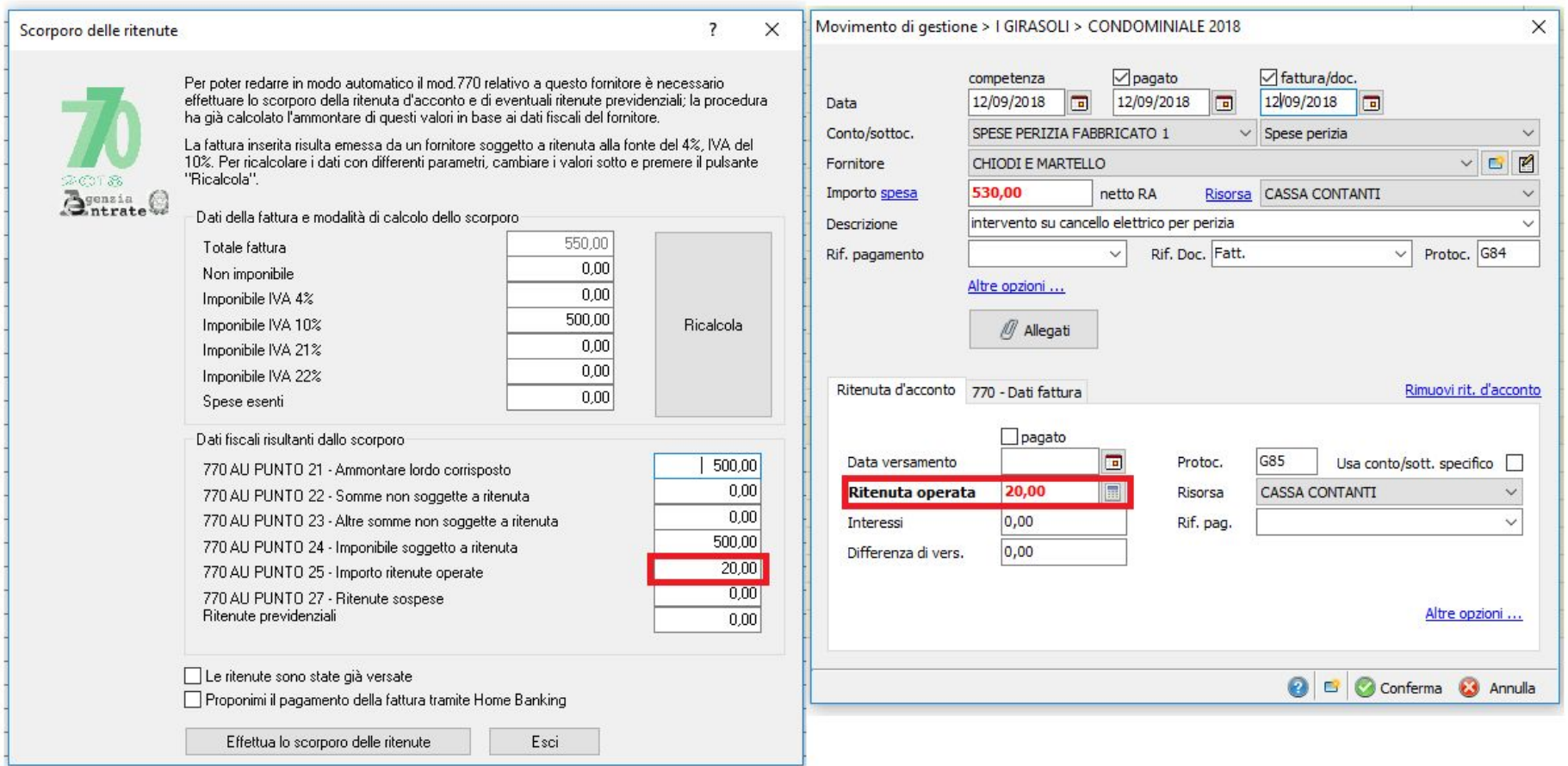

Seguendo questa procedura, alla fine nel bilancio troverò inseriti questi movimenti:

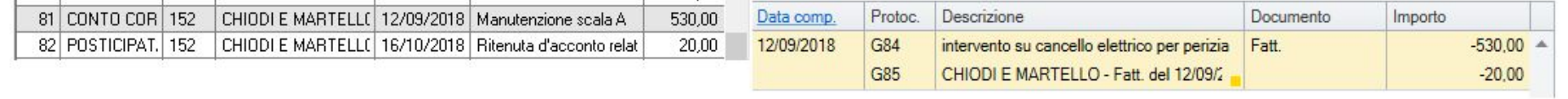

-Se invece la base di partenza è **NETTO** della fattura, verrà calcolata la sola ritenuta d'acconto senza scorporare l'importo originario:

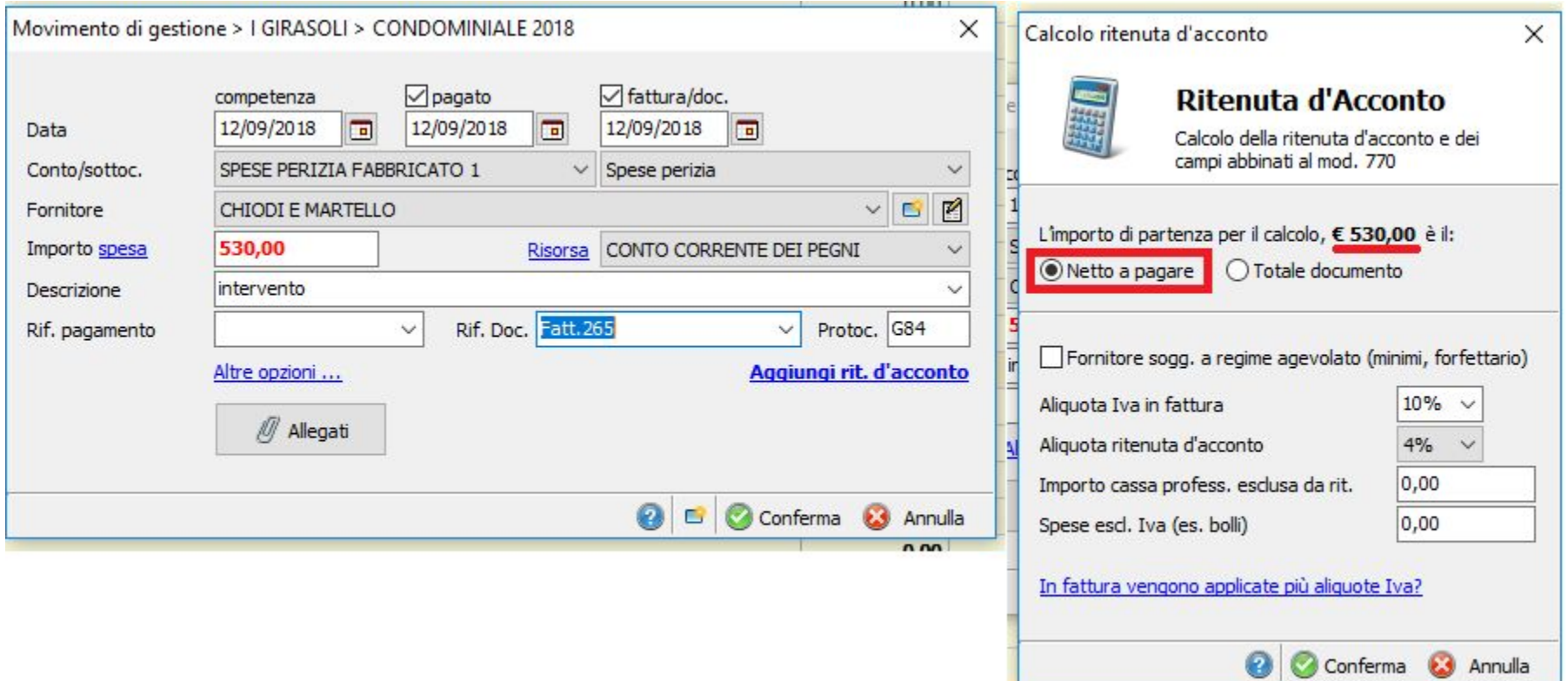

Dalla sezione movimenti (movimenti di gestione) sarà possibile inserire consecutivamente ulteriori fatture nei vari conti di spesa del bilancio:

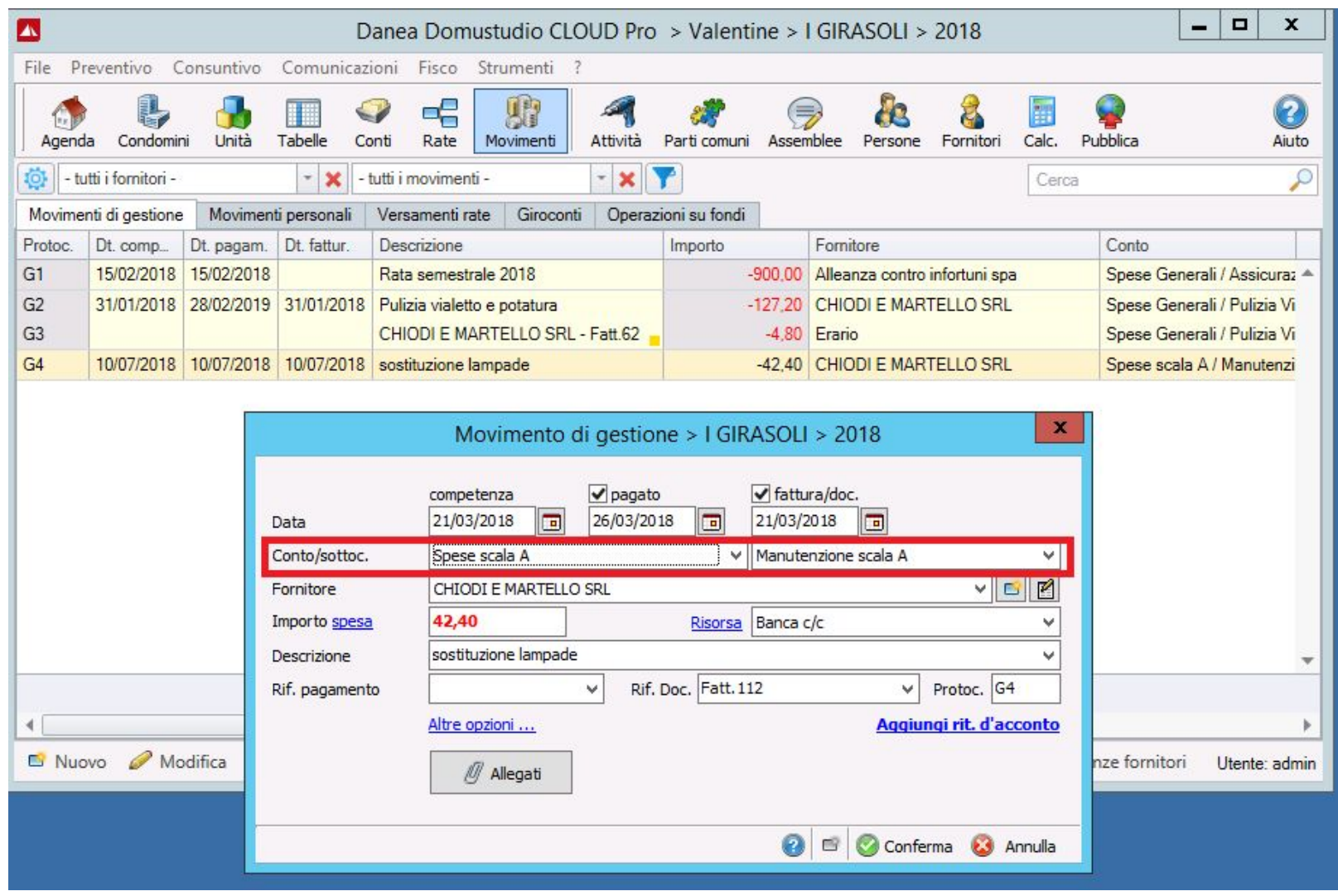